Муниципальное дошкольное образовательное учреждение «Центр развития ребёнка детский сад № 3 «Петушок» городского округа Стрежевой

# **Методические рекомендации по созданию мультфильма на основе сюжетной композиции из пластилина**

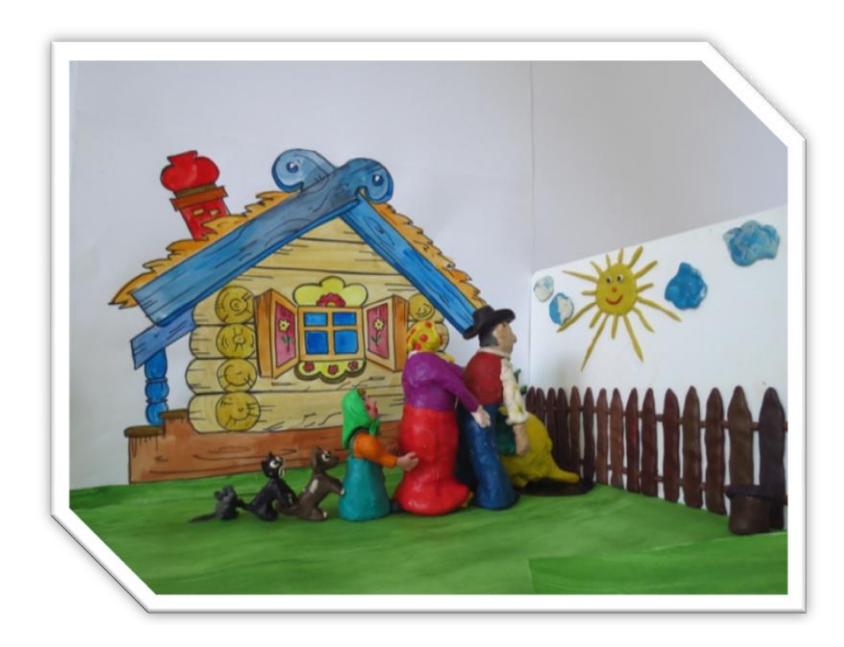

составители: Попова А.И., заместитель заведующего по УВР Мухаметзянова Г.В., воспитатель

# **Содержание**

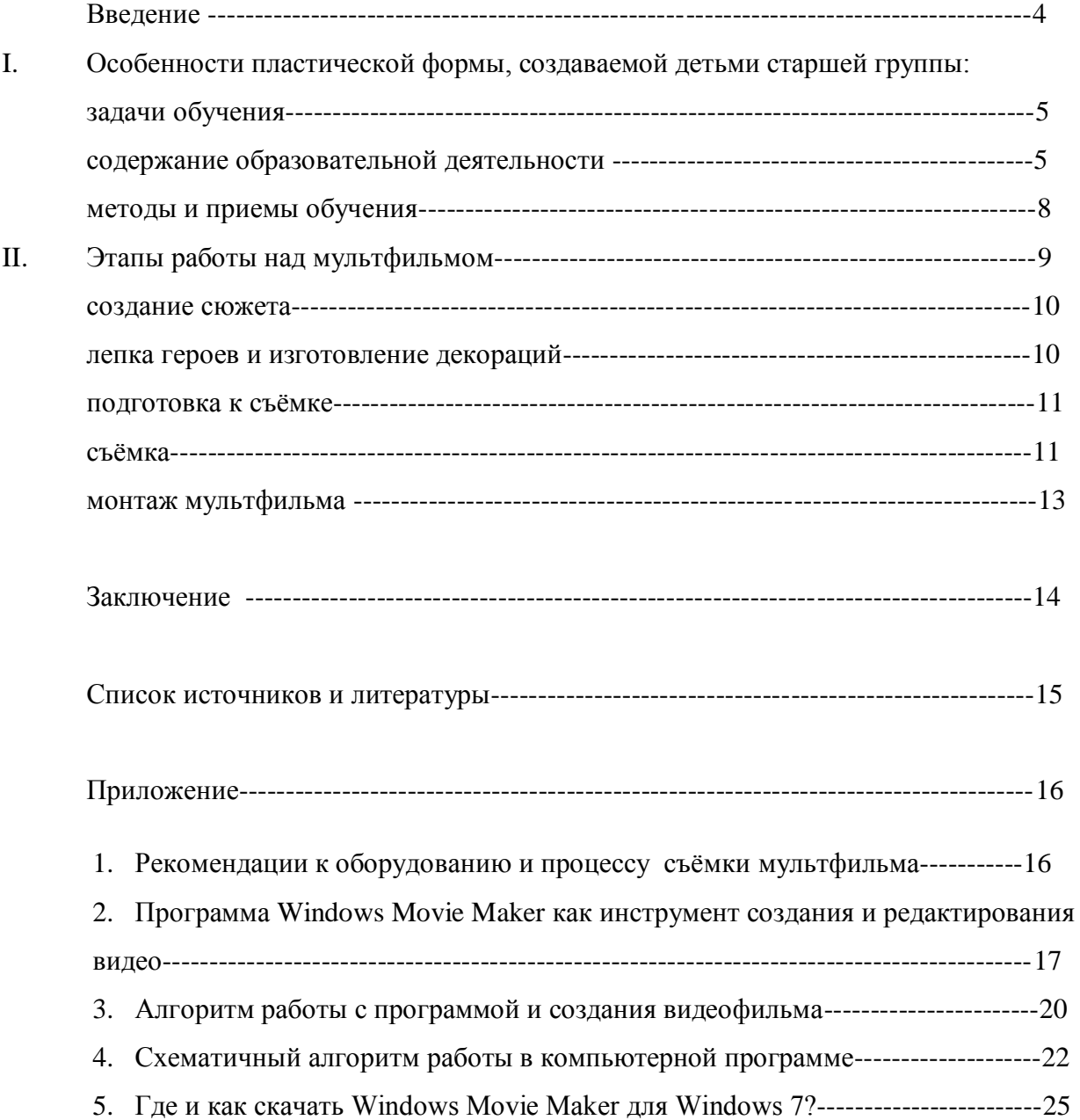

В данном пособии представлены методические рекомендации по обучению лепке детей старшей группы (5-6 лет) и алгоритм работы по созданию мультфильма на основе сюжетной композиции из пластилина в совместной работе детей и взрослых (педагоги, родители).

Пособие адресовано педагогам дошкольных образовательных учреждений для совместной работы с детьми 5-7 лет и их родителями в рамках кружковой деятельности.

## **Введение**

В условиях модернизации образования и переходе на ФГОС ДО актуальным становится вопрос о создании таких условий в детском саду, которые бы способствовали раскрытию потенциала и творческой реализации каждого ребёнка, а также удовлетворяли желание родителей воспитанников детского сада получать качественное образование и гармоничное развитие своих детей.

Уже давно психологи и педагоги единогласно утверждают, что совместное творчество детей и взрослых формирует хорошие доверительные отношения между ними, оказывает положительное влияние на развитие ребенка и приучает его сотрудничать. Творческий процесс стимулирует всестороннее развитие ребенка. Совершенствуются моторные навыки, формируется воображение, раскрывается творческий потенциал. Помимо этого совместная творческая деятельность – это интересное и увлекательное времяпрепровождение. Совместное творчество восполняет недостаток внимания взрослых, позволяет ребенку выразить себя, ощутить свою значимость. Самое главное в творческом процессе – не заставлять, а направлять его развитие, опираясь на его интересы.

Первая ассоциация, которая возникает при слове «детство» - конечно, это «мультфильм». Что дети любят больше всего на свете? Мультфильмы – это веселые и яркие картинки, ожившие на экране, за которыми, затаив дыхание, следит малыш.

Ведь мультфильм – это ожившая сказка, настоящее волшебство. Мы знаем, что мультфильмы – это и мощное средство воспитания. Без сомнения, они развивают воображение и мышление малыша, формируют его мировоззрение. Персонажи любимых мультфильмов – друзья ребенка. Они учат его взаимодействовать с внешним миром, дают представление о добре и зле, помогают справиться с трудностями. Дети всегда ассоциируют себя с главным героем (книг, мультиков, фильмов). Причем нередко они перенимают не только манеру поведения героя, но его душевные качества.

А создание мультипликационного фильма - это, по сути, интеграция образовательных задач: речевой, коммуникативной, познавательной, художественной. Ребёнок становится художником, сценаристом, режиссёром, актёром, оператором, учится договариваться с другими, согласовывать свои действия, добиваться общего результата.

В данных методических рекомендациях представлены рекомендации по обучению лепке детей старшего дошкольного возраста и алгоритм работы по созданию мультфильма на основе сюжетной композиции из пластилина в совместной работе детей и взрослых (педагоги, родители).

4

# **I.Особенности пластической формы, создаваемой детьми старшей группы (5-6 лет)**

Уже давно ни для кого не секрет, что развитие мелкой моторики (гибкости и точности движений пальцев рук) и тактильной чувствительности - мощный стимул развития у детей восприятия, внимания, памяти, мышления и речи. Дети, у которых лучше развиты мелкие движения рук, имеют более развитый мозг, особенно те его отделы, которые отвечают за речь. Пальцы рук наделены большим количеством рецепторов, посылающих импульсы в центральную нервную систему человека. Дети с удовольствием слушают сказки, придумывают их сами, обыгрывают действия с действующими персонажами, сделанными или совместно со взрослым, или самостоятельно.

К шестому году жизни дети накапливают определённый опыт лепки, их изделия стали разнообразнее как по содержанию, так и по способу изображения. У детей появляется умение сначала представить себе предмет, а потом его лепить. Движения детей во время лепки стали более точными, так как повысился зрительный контроль за действиями пальцев.

 *Вместе с тем дети старшей группы, создавая предмет, мало работают над уточнением формы.*

Объяснить это можно тем, что для них важно наличие частей предмета и чисто внешние признаки его формы: круглая голова, цилиндрические ноги и т. д. Углубления, которые остаются при оттягивании мелких деталей на поверхности отдельных частей, дети не исправляют. Не стремясь к тщательности изображения формы, оставшееся от занятия время дети употребляют на лепку других предметов.

На основе сформированных зрительных образов дети старшей группы чаще, чем в средней, лепят предметы в динамике, но действие, как правило, заранее не задумывается, а следует после изображения предмета путем чисто механического изменения положения конечностей у фигурок человека или животных.

#### **Задачи обучения**

*(на основе примерной образовательной программы дошкольного образования «Детство» Т.И.Бабаевой, А.Г.Гогоберидзе, О В. Солнцевой. – СПб.: ООО «Издательство «ДЕТСТВО-ПРЕСС», 2014. – 352с. )*

Формировать умение лепить конструктивным и смешанным способом; создавать многофигурные и устойчивые конструкции; создавать объёмные и рельефные изображения; использовать разные инструменты: стеки, штампы, постамент, каркасы; передавать фактуру, сглаживать поверхность предмета, вылепливать мелкие детали.

Обучение лепке в старшей группе направлено на то, чтобы научить детей выявлять во время изображения:

- основной характер формы
- пропорции
- строение предмета
- наиболее характерные детали
- характерные особенности движения

Повышаются требования к техническим умениям:

- вводится пластический способ лепка из целого куска,
- уделяется внимание обработке поверхности предмета.

Обучение способам и средствам лепки идет постепенно и должно

привести к более точному изображению формы.

Использование разнообразных материалов и дополнительных материалов для декорирования

#### **Содержание образовательной деятельности**

#### *I квартал*

 В начале года дети лепят наиболее простые и знакомые для них предметы, учатся передавать характерные детали, пользуясь движением всей руки и главным образом пальцев.

Продолжать учить изображению предметов из отдельных частей, а также из целого куска путем вытягивания частей из общей массы. Общую форму предметов дети лепят обеими руками, всей кистью руки, а характер формы и детали изображают пальцами.

 В I квартале дети лепят фигуру человека и животных (по частям и из целого куска). Лепка из целого куска обычно связана с работой по народной игрушке, — это могут быть петушок, уточка-свистулька и кукла. Во время их изображения уточняется форма и пропорции. Лепка по народной игрушке помогает детям научиться лаконичному изображению формы, декоративному оформлению путем *налепов и росписи*; кроме того, дети *подводятся к работе с натуры*.

 Таким образом, в I квартале дети старшей группы закрепляют умения, полученные в предшествующих группах, а также получают новые, которые открывают возможности для интересной и содержательной лепки.

### *II квартал*

Учить детей передавать признаки предметов:

- 1. длинный и короткий,
- 2. толстый и тонкий;
- 3. устанавливать фигурку в вертикальном положении;
- 4. соблюдать относительную величину частей;
- 5. плотно скреплять части вылепленной фигуры, прижимая их одну к другой и сглаживая места скреплений.

 Закрепляя умения, полученные в I квартале, уточняются пропорции этих предметов, закрепляется умение плотно скреплять части, устанавливать фигурку на широком основании, украшать углубленным или высоким рельефом одежду.

Следующий этап — обучение *лепке фигурки на ногах*.

Внимание направляется на то, что ноги нужно вылепить толстыми и плотными. Дети могут изображать девочку или мальчика в зимней одежде, причем туловище и голову *лепят из целого куска,* а руки и ноги отдельно, *плотно примазывая* их к туловищу. Одновременно обращается внимание и на детали: на голове у мальчика изображается шапка-ушанка, шуба дополняется воротником и пуговицами. На голову девочки надевается шапка с помпоном, а шубка отделывается опушкой в виде глиняных валиков. Нужно поощрять *передачу движения фигуры*: ее можно посадить на санки или наклонить корпус, изображая, как мальчик катит снежный ком.

 Продолжить учить лепить животных и постепенно *подводить к изображению сюжета*. Сначала дети лепят по одной фигурке, а потом по мере накопления умений изображают кошку с котятами, собаку со щенками. Вылепленные два-три предмета устанавливаются на глиняной подставке толщиной.

 Во II квартале детей учат *лепить животных из одного куска* (туловище и голову или туловище и ноги), что делает скульптуру более прочной и устойчивой. Этот способ пригоден для изображения почти всех животных (кошки, собаки, козлика, зайца и др., но он не исключает возможности лепить все части отдельно, а потом их соединять). От детей старшей группы можно требовать *уточнения формы и пропорций* (голова с вытянутой мордой). Кроме того, продолжается работа *над передачей движения*. Мелкие детали создаются путем *налепа* на основную форму или *оттягивания* от основной массы.

 Программа II квартала предусматривает и лепку посуды из целого куска по мотивам керамических народных изделий (ручки лепятся отдельно, а затем плотно прикрепляются путем *примазывания к основе*). Хорошо, если вылепленная посуда декоративно оформляется. Для этого нужно научить детей тщательно *сглаживать поверхность* сосуда смоченным в воде пальцем или мокрой тряпочкой.

#### *III квартал*

 В III квартале расширяются знания детей об окружающем, совершенствуются умения в области лепки.

Уточняется и делается *выразительней форма изображений*, фигурки приобретают *большую динамичность* и устанавливаются на подставках. Темами для лепки могут быть фигура человека и животного в движении: танцующий петрушка, медведи из сказки «Два жадных медвежонка», сценки из сказки «Колобок».

При лепке посуды используется *новый способ — ленточный*, когда дно-диск соединяется с лентообразной стенкой — расплющенный цилиндр. Этим способом можно вылепить кружку, чашку, стакан для карандашей и кисточек.

#### *IV квартал*

 Летом дети повторяют пройденное, применяют знакомые способы лепки, делают предметы и скульптуры, которые можно использовать для игры. Так, они создают птичий двор, вылепив петуха, кур, уток, цыплят и утят. Дети лепят декоративные пластины, посуду, человека и животных по мотивам народных игрушек, передают простые сюжеты. Лепка может проходить по заданию воспитателя и по собственному замыслу детей после предварительных наблюдений или с натуры.

#### **Методы и приемы обучения**

 При обучении лепке детей старшей группы воспитатель применяет многие методы и приемы, которые определяются конкретной темой и общими задачами.

*Лепка с натуры* для детей довольно сложная , так как ребенку приходится все время сравнивать с ней свое изделие. Лепка с натуры требует предварительного знакомства с предметами. Для этого лучше объединить детей маленькими группами и каждому предложить взять предмет в руки и, ощупав его форму, рассказать о ней. На занятии натуру следует рассмотреть еще раз. Воспитатель определяет пропорции и уверенным движением руки подчеркивает характер формы предмета, затем задает детям вопросы, направляющие их внимание на выявление характерных особенностей формы и на ее решение. В том случае если дети знают, как лепить, то они приступают к изображению, а если нет, то воспитатель частично показывает необходимые способы.

*Полный показ приемов детям старшей группы почти не применяется, так как они знакомы с изображением исходных форм и показа требуют лишь те способы изображения, которые детям еще не встречались.*

 *Лепка по представлению*. Основная задача этих занятий — развитие самостоятельности в решении образа, воспринятого ранее, и творческой активности в использовании способов лепки. Для создания отчетливых представлений нужно, чтобы у детей накапливался опыт. Воспитатель должен проводить с детьми наблюдения за живыми объектами, читать художественную литературу и рассматривать иллюстрации, а также скульптуру малой формы, народные игрушки, муляжи и т. д. Важно, чтобы дети не просто рассматривали предметы, иллюстрации, а делали это с расчетом на последующее изображение.

 *Сюжетная лепка* также требует особых приемов обучения. Как правило, сюжет, который дают детям для лепки, включает знакомые ребенку предметы. В связи с этим показ способов лепки и объяснение последовательности изображения отпадает, а предварительная подготовка

к занятию может заключаться в рассматривании предметов, чтении художественной литературы, рассматривании иллюстраций, картин. Внимание детей обращается на форму предметов. Во время беседы в начале занятий уточняется композиционное решение. Следует поощрять интересные композиционные решения. В процессе занятия воспитатель следит за каждым ребенком, за тем, как создается форма предмета, как передаются пропорции, действия, композиция. Вопросами и советами воспитатель направляет детей на правильное интересное решение темы. Если ребенок затрудняется, то взрослый уточняет свой вопрос: «Подумай, в каком положении могут быть лапы у котят, когда они играют друг с другом». Подобные вопросы не дают прямых советов, но приучают детей думать во время занятий над образами. В том случае, когда дети затрудняются в правильной передаче формы, пропорций, можно прибегнуть к индивидуальной работе: показать ребенку игрушку, картинку, уточнить его представления; *в крайнем случае показать способ лепки на отдельном куске глины.*

 Большое значение для детей старшей группы приобретает *анализ работ* в конце занятия, который организуется в виде беседы. Воспитатель задает вопросы о форме и пропорциях изображенных предметов. Если дети лепили по представлению, то воспитатель предлагает рассказать, что изображено, хорошо ли передана форма, какими способами лепили. Иногда оценку работам дают не сами авторы, а другие дети. В таком случае воспитатель следит за тем, чтобы оценка была справедливой, тактичной, не обижала тех, кто выполнил работу. Если ребята лепили с натуры, воспитатель при анализе направляет их внимание на изображение формы, пропорций, просит сравнить вылепленную работу с натурой.

Работы, выполненные по замыслу детей, анализируются несколько иначе: сначала рассматривается замысел в целом, а потом разбирается форма, пропорции, изображение движения, способы лепки.

## **II.Этапы работы над мультфильмом**

На первый взгляд, процесс создания мультфильма существенно отличается от привычных форм непосредственно-образовательной деятельности, однако по сути своей является практической совокупностью знаний, умений, навыков детей, педагогов и родителей. «Рождение» мультфильма – длительный и сложный процесс.

Эту работу можно проводить для начала на любых простых и хорошо известных детям стихотворениях, сказках, песенках. Таких, как например, «Репка» или «Теремок». Дело в том что, несмотря на хорошо известный сюжет сказки, дети столкнутся с новыми для них технологиями раскадровки (составления развернутого плана сказки и озвучивания).

Использование этих технологий в будущем приучит к внимательной работе с текстом, заложит основы аналитической работы и средствами художественной выразительности.

9

Относительно возраста детей, мы считаем, что создать мультфильм можно как с детьми младшего дошкольного возраста, так и со старшими дошкольными. Всё зависит от включенности детей в процесс создания мультфильма. Так, дети 3-4 лет могут с помощью взрослого создать декорации, нарисовать или слепить персонажей мультфильма; во время съемки – передвигать фигурки, могут озвучить его. Дети же старшего дошкольного возраста уже могут выступать в роли оператора, сценариста, режиссера-мультипликатор (аниматора), художника, актера и композитора.

#### *Этапы работы над мультфильмом можно представить следующим образом:*

1. Создание сценария по предложенной теме;

2. Выбор ролей и распределение заданий;

3. Создание персонажей мультфильма в предложенной детьми или педагогом технике;

4. Выполнение упражнений – моделирование движений;

- 5. Покадровая съёмка;
- 6. «Озвучивание» мультфильма;
- 7. Монтаж мультфильма в компьютерной программе;

8. Демонстрация мультфильма, обсуждение увиденного

Рассмотрим подробно каждый этап.

#### **Создание сюжета**

Первый период создания любого мультфильма – подготовительный – это поиск сюжета. Если Вы решили создать пластилиновый мультфильм, то сначала нужно создать сценарий. Здесь могут быть 2 варианта:

- 1. Придумать сценарий
- 2. Подобрать художественное произведение

Сюжет должен быть коротким и стремительным. А главное, чтобы он был интересен для детей.

### **Изготовление героев и декораций**

Обозначаем героев сюжета, вылепливаем их. Когда герои готовы, мы вновь читаем сценарий мультфильма и находим детали, которые тоже необходимо вылепить (например, грибочки, цветочки, корзинки и т.п. в зависимости от сюжета). Обязательно нужно обговорить размеры и одежду героев (русские народные или современные костюмы, аксессуары). Прежде чем приступить к лепке героев, необходимо решить какой характер у него. Добродушие, злобность, веселье все это выражается через мимику героя. Чтобы фигурки были более реалистичными, используйте как можно больше деталей: мимику, гримасы, моргание глазами - размер головы в этом случае не должен быть маленький. Используйте

проволоку и зубочистки для крепления фигуры. Ноги должны быть прочными, чтобы удержать фигурку во время движения. При движении наклоняйте фигурку вперед и назад, чтобы сымитировать походку человека. Для устойчивости фигуры можно использовать проволочный каркас. Он поможет и придавать малейшие телодвижения герою во время съемки.

 Также необходимо создать фоны для мультфильма в соответствии с сюжетом. Фоны можно нарисовать, слепить или распечатать на компьютере. Мы выбираем рисование, так как дети очень любят рисовать. К тому же, рисовать фон быстрее, чем лепить. Для мультфильма обычно нужно от 3 до 5 фонов в зависимости от сюжета.

Декорации к мультфильму можно сделать как из пластилина, так и из картона и цветной бумаги. Активно используйте освещение. Так фонариком или лампочкой сзади чуть прозрачного фона можно изобразить солнце или луну.

#### **Подготовка к съемке.**

Сюжет сценария может происходить в разных местах, поэтому он делится на несколько сцен. Важно продумать, что герои будут делать в мультфильме? Необходимо разработать четкую сюжетную линию. Подумать о начале, кульминации и концовке, т.е. делается раскадровка. Для этого делим лист на несколько квадратиков и в каждом рисуем или обозначаем условными знаками-картинками сцены мультфильма по порядку. Раскадровка помогает при снятии мультфильма не перепутать сюжеты и не упустить ключевые моменты.

Прежде чем приступить к съемке первых кадров, необходимо найти место съемки. Когда у вас готовы декорации и герои к первой сцене, нужно установить правильно фотоаппарат. Необходимо, чтобы фотоаппарат при съёмке не смещал картинку, пользоваться штативом. Чтобы в объективе был только фон будущей сцены, а ничего лишнего в кадр не попадало нужно правильно выбрать высоту и наклон штатива.

#### **Съёмка**

#### *Оборудование и материалы, необходимые для съёмки*

- Компьютер (лучше использовать ноутбук), микрофон,
- фотоаппарат, штатив, USB- кабель (для связи компьютера с фотоаппаратом)
- Программа для создания мультфильма**(Windows Movie Maker или Киностудия)**
- Материалы для персонажей и фона в зависимости от выбранной технологии
- Сценарий (тексты сказок, стихотворений, рассказов для будущего мультфильма) После того, как подготовительная работа завершена, приступаем к съёмочному

процессу - покадровой съёмке каждого движения персонажа, согласно сценарию. Перед началом съёмки нужно закрепить фотоаппарат в горизонтальном положении при помощи штатива, чтобы снимать кадры с одной и той же точки. Затем остаётся выложить фон, декорации. После этого ребята берут героев мультфильма и начинают медленно двигать в соответствии с сюжетом, двигать их шаг за шагом и, делая щелчок фотоаппаратом после каждого маленького движения, сделать серию снимков. В процессе движения герои могут двигать ножками, махать ручками, наклонять голову, шевелить глазками и даже моргать. Воспитатель снимает каждый элемент движения на камеру или фотоаппарат.

Фотоаппарат будет смотреть на них сверху, а оператор снимает кадр за кадром в соответствии со сценарием. Для просмотра отснятых кадров достаточно переключить фотоаппарат в режим просмотра.

Запись звука производится с помощью компьютера с использованием программы звукозаписи. Для этого актёрам необходимо выучить текст наизусть, если того требует сценарий, и прочитать текст как можно более выразительно и громко и сохранить как звуковой файл. По возможности текст можно начитывать в микрофон. Сохранённые снимки и звукозаписи добавляются в специальную компьютерную программу, каждый на свою дорожку, и монтируются в готовый фильм.

#### *Обратите внимание!*

- Чем больше детализация движения персонажа, тем движения в мультфильме будут естественными, плавными.
- Во время съемки следите, чтобы статичные предметы (фон) не двигались.
- Не забывайте, что в декорациях могут происходить изменения (подул ветер дерево закачалось).
- В кадр не должны попадать посторонние предметы, руки аниматоров, тени.
- Чтобы движения персонажей получились четкими, снимать нужно с одной точки, зафиксировав фотоаппарат (желательно в штативе), не удаляя и не приближая изображение.
- Чем больше кадров в секунду, тем движения персонажей более плавные; чем меньше тем более прерывистые.
- Совсем не обязательно делать каждое движение героя, можно их позже скомбинировать на компьютере. Например, кивок головой – можно снять 2-3 кадра, а потом их повторить.
- Можно использовать звуковые эффекты (скрип двери, шум прибоя...)

Музыкальное сопровождение, титры делает взрослый, т.к. для детей это трудоемкий и сложный процесс.

#### **Монтаж мультфильма**

 Следующим этапом является собственно создание анимационного мультфильма. В данном случае сюжет фильма представляет собой совокупность связанных между собой по смыслу отдельных эпизодов. Здесь применяется техника мультипликации – получение изображения путём покадровой съёмки объекта. После того, как будут отсняты все кадры, наступает заключительный этап работы над фильмом – его монтаж и звуковое сопровождение в компьютерной программе. Для этого также используется **Windows Movie Maker и Windows Live**. Монтаж фильма – трудоёмкая вещь, и педагогу достаточно показать детям процесс монтажа на примере небольшого эпизода. Далее следует процесс наложения звука на смонтированный из отснятых кадров фильм. Дети могут предложить известные им песни или мелодии или же выбрать из предложенных педагогом. Педагог помогает детям подбирать музыкальное сопровождение фильма, не навязывая свой выбор. Нелишне будет обсудить вместе с детьми, почему та или иная песня или мелодия подходит для конкретного случая, а почему нет

#### *Краткий алгоритм работы в компьютерной программе:*

• Создание слайд-шоу из изображений (перенесите кадр на шкалу времени).

• Обрезание или склеивание видео происходит после нажатия на знак «отображение раскадровки».

• Наложение звуковой дорожки происходит после того как перетащите индикатор воспроизведения на шкале времени на свободное место на звуковой дорожке, нажмете знак «запустить звук» и начните комментарий.

• Добавление заголовков и титров.

• Сохранение на компьютере или запись на компакт-диск.

#### **Заключение**

Детская мультипликация является универсальным видом творческой деятельности, отвечающая требованиям ФГОС ДО и позволяющая решать ряд задач в рамках дошкольного образовательного учреждения. В процессе работы над мультфильмом ребёнок имеет возможность выступить в роли сценариста, актера, художника, аниматора, оператора, внести свой уникальный вклад в общее дело. Помимо этого дети знакомятся с историей искусств (в частности, кинематографа и мультипликации), азбукой театрального мастерства, учатся владеть словом (происходит развитие речи). При выборе той или иной мультипликационной техники дети учатся практически применять свои умения и навыки при создании персонажей из различных материалов. Создание мультфильма на основе сюжетной композиции из пластилина позволяет педагогу решать комплекс педагогических задач:

- Развитее мелкой моторики
- Развитие связной речи
- Развитие творческих способностей
- Гармонизация детско-родительских отношений

Создание тематических мультфильмов в дошкольном образовательном учреждении позволяет в игровой форме расширить кругозор детей, развить их инициативность, развить познавательные способности, воспитать эстетический вкус и нравственные качества личности. Кроме того, создание мультфильмов детьми носит прикладной характер. Работа по созданию пластилинового мультфильма имеют образовательную, воспитательную и развивающую ценность. Совместная деятельность педагога с детьми не только сближает взрослого и ребёнка, но и даёт возможность привлечь родителей к образовательной деятельности своих детей (разучивание ролей, попытки самостоятельно организовать съёмочный процесс дома вместе с ребёнком и т. п.). Мультипликация является эффективным средством воспитания и образования детей/

# **Список источников и литературы**

1.Бабиченко Д. Н. Искусство мультипликации. – М.: Искусство, 1964

- 2.Матвеева О., Мультипликация в детском саду // Ребенок в детском саду, 2006. №5
- 3."Методика обучения изобразительной деятельности и конструированию", под ред.

Н.П.Сакулиной, Т.С.Комаровой; М., 1979 г.

4.«Художники советского мультфильма». – М.: Советский художник, 1978

приложение 1

#### **Рекомендации к оборудованию и процессу съёмки мультфильма**

Фотокамера для мультипликационной съёмки должна обладать следующими возможностями:

1) функция покадровой съёмки;

2) функция переключения на обратный ход;

3) наличие счётчика, фиксирующего количество отснятых кадров

Перед началом работы необходимо настроить фотоаппарат. Размер кадра должен быть небольшой: нужно установить самое маленькое разрешение (640\* 480, оно же VGA) для того, чтобы каждый отдельный кадр занимал мало места в памяти, и фильм можно было быстро собрать и посмотреть. Фотовспышку следует отключить, чтобы не было бликов. Самая простая и доступная для монтажа фильма - это программа **Movie Maker или Киностудия для платформ Windows**. Но существует ещё целый ряд программ:

- Honestech Claymation Studio
- Adobe Premiere
- Adobe After Effects
- Sony Vegas
- Dragon Stop Motion (для платформ Mac)
- Nero Start Smart

Звукозапись может осуществляться как с помощью стандартной программы звукозаписи в Windows, так и при помощи программы **Adobe Audition**

#### **Программа Windows Movie Maker как инструмент создания и редактирования**

#### **видео**

**Windows Movie Maker** - это бесплатная программа для создания и редактирования любительских фильмов, которая входит в комплект операционных систем семейства Microsoft Windows, начиная с Windows ME и заканчивая Windows Vista.

С помощью этой программы можно создавать монтировать и демонстрировать свои фильмы прямо на домашнем ПК при выполнении простых операций перетаскивания мышью. Программа позволяет добавлять специальные эффекты, дикторский текст и музыку. После создания фильма Вы сможете записать его на компакт-диск, отослать друзьям и знакомым по электронной почте или выложить его в Интернете.

Данная программа довольно проста в использовании и в первую очередь она рассчитана на любительское создание фильмов. Но не следует считать простоту программы ее недостатком, а скорее, наоборот. Безусловно, что в качестве видеоредактора программа Windows Movie Maker слабовата, но вот в качестве программы для создания слайдшоу это приложение как раз то, что нужно. В некоторых аспектах этой программе уступают даже профессиональные приложения для создания видео. Данная программа имеет:

- Простой и интуитивно понятный интерфейс.
- Возможность создания фильмов профессионального качества.
- Возможность создать из изображений слайдшоу.
- Возможность получать видео с цифровой или аналоговой видеокамеры.
- Поддержку большого количества видеокамер, включая аналоговые и цифровые.
- Возможность записи фильмов с компьютера непосредственно на видеокамеру.
- Возможность обрезать и склеивать видео.
- Возможность добавлять эффекты переходов, заголовки и титры, звуковую дорожку.
- Сохранение высочайшего качества изображения и звука с помощью самой современной технологии сжатия Windows Media.
- Возможность настройки качества создаваемого фильма.
- Возможность сохранения фильма непосредственно на видеокамеру.

#### **Недостатки программы**

Первое, Windows Movie Maker представляет собой бесплатную программу, включённую в XP – систему: для нас должно быть ясно, что редактирующая видеопрограмма – это не главное приложение сил Microsoft, и Movie Maker является, на самом деле, только базовым пакетом для редактирования видео. Это не продвинутая программа. Есть другие видеопрограммы от других продавцов, которые гораздо, гораздо лучше, поэтому можно сказать честно, что, если вы действительно интересуетесь редактированием и производством фильмов, то вам надо поискать другой программный пакет, который реально даст вам весь спектр возможностей и инструментов. Однако Windows Movie Maker бесплатен и легкодоступен; если у вас есть потребность в базовом редактировании видео, приложение будет работать прекрасно. В общем, программа очень наглядная и лёгкая в использовании.

Есть одно предостережение относительно Windows Movie Maker: когда вы создаёте фильм в Movie Maker, то вынуждены сохранять в файловом формате WMV. У вас нет возможности использовать другие стандартные видеоформаты, такие как AVI или MPEG, даже если Windows Movie Maker умеет читать эти типы файлов. Вопрос здесь в том, что вам здесь будет нужен компьютер Windows, в который инсталлирован Мультимедийный проигрыватель (Windows Media Player), дабы иметь возможность воспроизводить файлы Movie Maker. Это может быть не таким уж большим неудобством, но если вы хотите воспроизводить видео на компьютере, который не имеет Мультимедийного проигрывателя, например, на Macintosh, то можете заполучить проблемы с совместимостью.

После выхода Висты, работа над этой удивительной программой была совершенно полностью приостановлена. В виде замены для неё теперь поставляется приложение под названием Киностудия Windows, которая входит в состав бесплатного загружаемого программного обеспечения с официального сайта компании Майкрософт, а также программного пакета системы Windows Live.

#### **Достоинства программы**

Вы без каких-либо серьёзных и трудных проблем сможете спокойно загружать свои любимые фотографии и видео, записанные с камеры или просто телефона и сразу же моментальным образом приступить к совершенно идеальному созданию своих собственных фильмов. У вас будет возможность удобно упорядочить свои фотографии, а также видеоролики в обширных библиотеках системы Windows 7 или просто в Фотоальбоме, чтобы без проблем находить и впоследствии добавлять те из них, которые планируете использовать при работе в Киностудии Movie Maker, не осуществляя лишних действий, отнимающих время.

В случае использования вами Windows или пакета Microsoft Office, в Киностудии для вас не будет ничего нового, все окажется привычным, и знакомым. Все необходимые для работы средства в ней пребывают под рукой пользователя. Вам нужно всего лишь навести указатель на тему какого-либо автофильма в Movie Maker, переход или случайный эффект, и изменения моментально отобразятся.

У вас будет возможность просто взять, и перетащить видео и фотографии с диска компьютера непосредственно в Киностудию. И после этого расположить их на имеющейся раскадровке в том виде, который вам нужен. Так же вы сможете предварительно просмотреть фильм совершенно в любое время. Киностудия способна совершенно беспрепятственно работать с остальными компонентами, содержащимися в Windows Live. Вы сможете добавлять заголовки к вашим фотографиям, находящимся в Фотоальбоме, и они после этого автоматически будут отображаться в Киностудии на русском языке. У вас появится великолепная изумительная возможность обмениваться созданными фильмами в специальной службе SkyDrive и параллельно с этим просматривать их вместе с вашими друзьями прямо во время разговора в специализированной для этого программе Messenger русской версии. Или просто отправьте их по удобной электронной почте при помощи службы под названием Hotmail.

приложение 3

#### **Алгоритм работы с программой и создания видеофильма**

1. Запуск программы. По умолчанию запустить программу можно нажав кнопку "Пуск", далее необходимо перейти в меню "Программы" и выбрать там "Windows Movie Maker 2.6".

2. Импорт содержимого. На панели инструментов нажимаем, к примеру "Import pictures" (Импорт изображений) и выбираем несколько изображений. После того как вы выберете необходимые изображения они будут отображены в окне проекта Collections (Сборники). Таким же образом Вы сможете добавить видео, или аудио информацию просто нажав пункты "Import video", "Import audio or music" соответственно.

3. Добавление объектов на шкалу времени. Теперь из окна проекта Collections (Сборники) перетаскиваем объекты на шкалу времени. Которые кстати можно добавить нажав на пункт меню, разворачивающееся при клике правой кнопкой мыши "Add TimeLine" (Добавить на шкалу времени) или просто нажав комбинацию горячих клавиш "Ctrl + D". Также в панели задач есть довольно полезный пункт под названием "Make an AutoMovie" (Создание автофильма), который поможет вам автоматически добавить все объекты, находящиеся в окне проекта Collections (Сборники).

4. Добавление названий и титров. Это, пожалуй, самая интересная возможность программы Windows Movie Maker, которая позволяет создавать замечательные короткометражные фильмы. Для того чтобы добавить заголовок необходимо в панели задач в категории "Edi Movie" выбрать пункт "Make titles or credits" (Создание названий и титров) или в главном окне во вкладке "Tools" (Сервис) выбрать пункт "Titles and Credits…" (заголовки и титры). После чего в появившемся окне можно будет выбрать место в клипе, которое будет присвоено новой надписи: в начале, в конце, перед выделенным объектом, после выделенного объекта или на выделенном объекте. Далее следует выбрать нужный пункт и заполнить текстовое поле. Также можно задать шрифт и способ анимированного отображения надписи.

5. Добавление видео эффектов и переходов. Для того чтобы добавить видеоэффекты и переходы необходимо для начала выбрать из панели задач пункт View video effects (Просмотр видео эффектов) или View video transitions (Просмотр видео переходов), после чего откроется окно с наглядно представленными небольшими миниатюрами эффектов (или переходов). Вы можете посмотреть их в работе просто выбрав любую миниатюру и эффект автоматически проиграется во встроенном плеере. Для добавления понравившихся элементов можно просто перетянуть их на нужный кадр. Эффекты и особенно переходы очень удобно добавлять в режиме раскадровки.

6. Редактирование фильма в окне шкалы времени. После добавления элементов следует установить длительность их проигрывания. Это можно сделать, выделив на шкале времени нужный объект и потянув его за края. Следует помнить о том, что если вы хотите, чтобы при отображении, например, картинки одновременно показывался какой-либо текст, то необходимо уделить внимание задаваемому для проигрывания времени. Так, например, при добавлении текста, который будет занимать на экране максимальное пространство, для картинки следует устанавливать время проигрывания около 15 секунд плюс 2 секунды на переходы. При определении продолжительности проигрывания лучше всего засеките секундомером, сколько Вам нужно времени для спокойного чтения заголовка. Для более удобной настройки воспользуйтесь функцией изменения масштаба, с помощью которой можно более точно и легко установить временные рамки для отображения тех или иных объектов. Для этого можно воспользоваться кнопками с изображением лупы или горячими клавишами Page Down и Page Up. Также при редактировании следует уделить особое внимание музыкальному сопровождению. Установите плавное нарастание проигрывания аудио-сопровождения в начале и затухание, в конце нажав на правую кнопку мыши в шкале времени над дорожкой "Audio" и выбрав пункты "Fade In" (нарастание) и "Fade Out" (затухание). Плюс ко всему в том же выпадающем меню можно настроить громкость, выбрав пункт "Volume".

7. Сохранение и создание фильма. Последним этапом в работе с программой Windows Movie Maker будет создание и сохранение видеоклипа. Для этого Вам необходимо будет просто в панели задач выбрать пункт "Save to my computer" (Сохранение на компьютере) или "Send DV camera" (Отправить на цифровую камеру). Потом следуйте подсказкам мастера и наслаждайтесь просмотром созданного клипа.

В создании видеофильма можно выделить следующие этапы:

1 этап. определение целей и задач проекта, темы и содержания.

2 этап. Создание сценария видеофильма.

3 этап. Работа с источниками информации (сбор, анализ, систематизация, обобщение).

4 этап. Работа над созданием видеофильма.

5 этап. Показ фильма. Анализ результатов деятельности по проекту.

# **Схематичный алгоритм работы в компьютерной программе:**

Открываете программу, импортируете ваши фотографии.

Устанавливаете скорость смены кадров, заходите в "сервис" потом "Параметры".

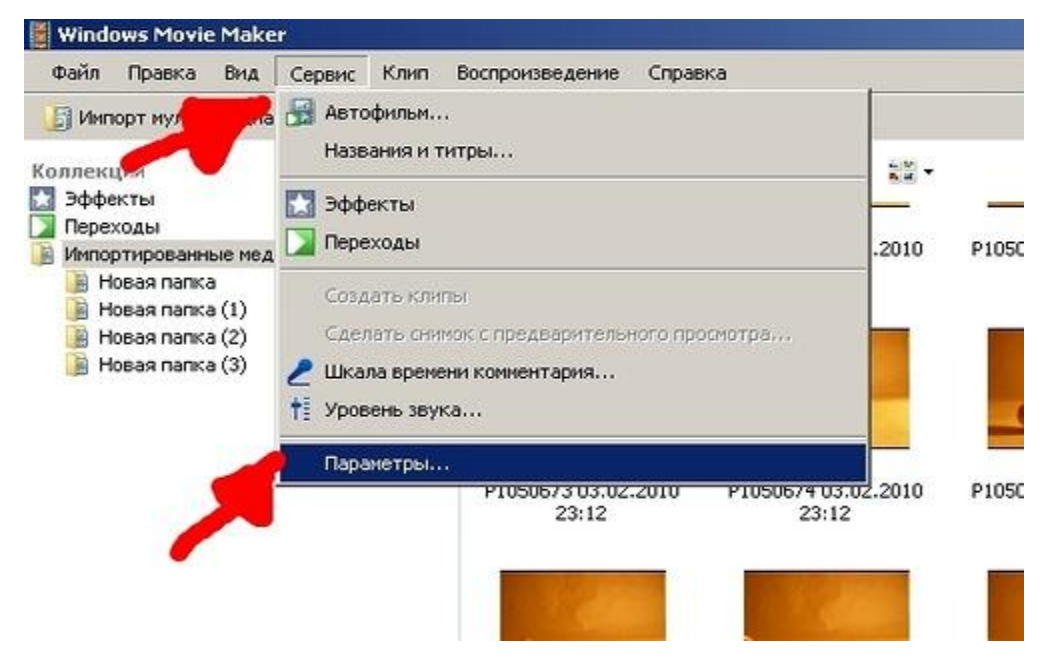

Надо выбрать продолжительность изображения 0,125 и продолжительность перехода 0,25

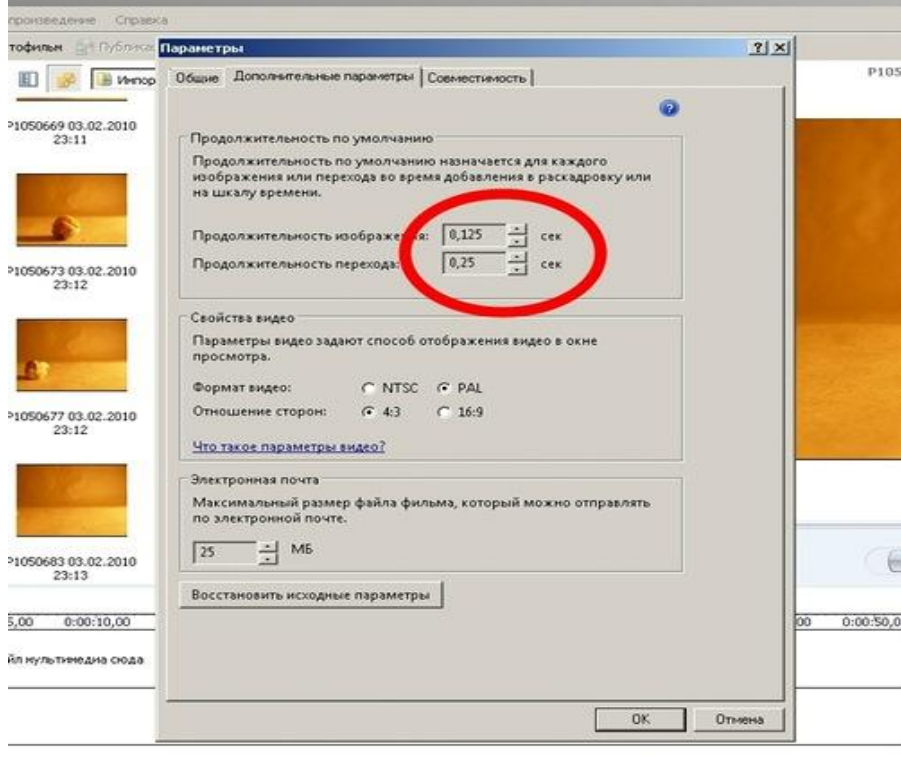

Потом вы выделяете нужные фотографии и перетаскиваете их курсором на дорожку "Видео"

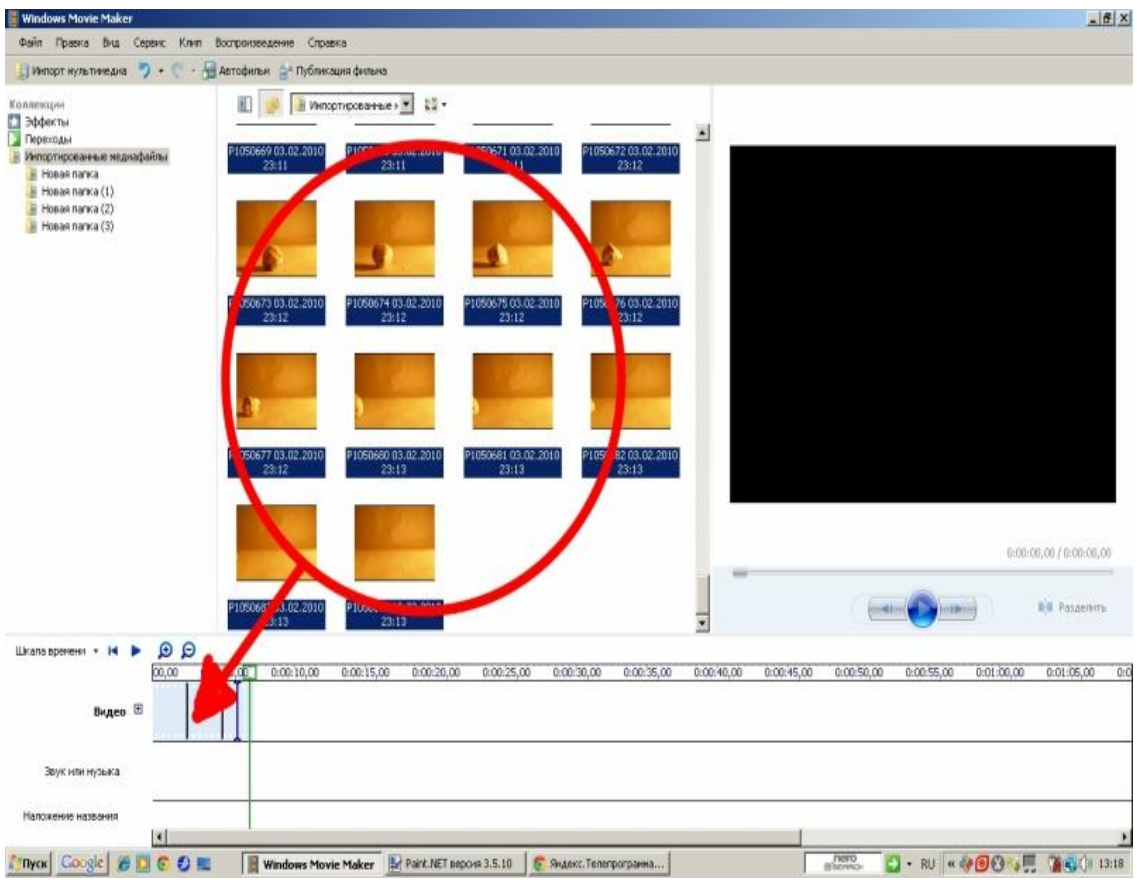

Потом импортируете нужную музыку и перетаскиваете ее на дорожку "Звук или музыка»

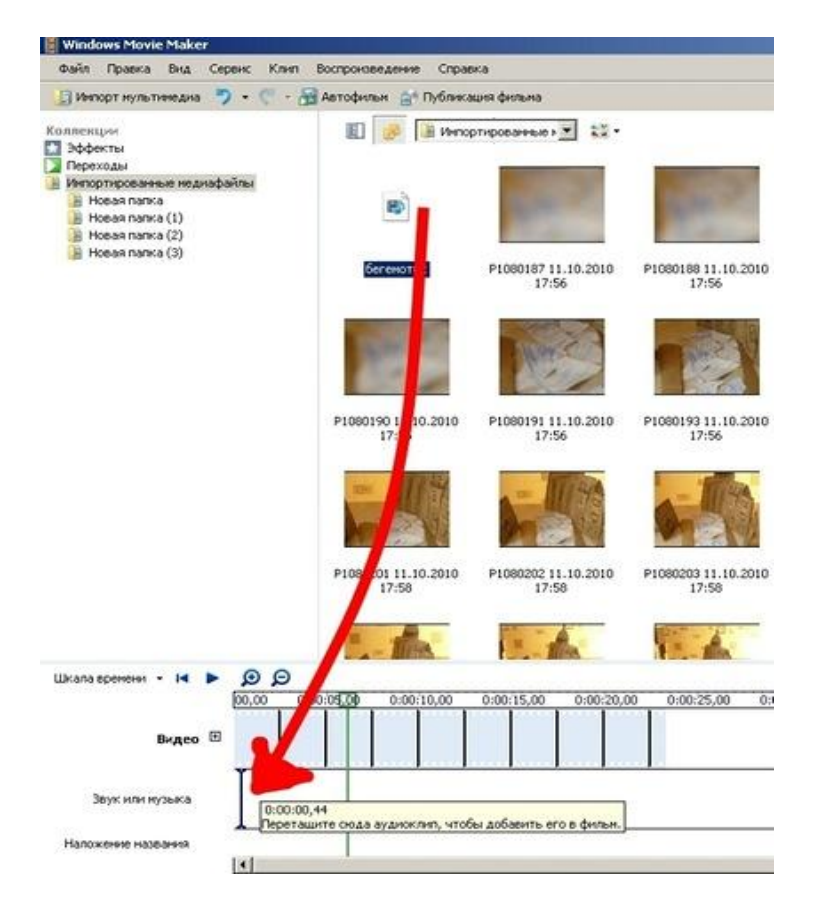

# Отрезаете музыку до нужной длины

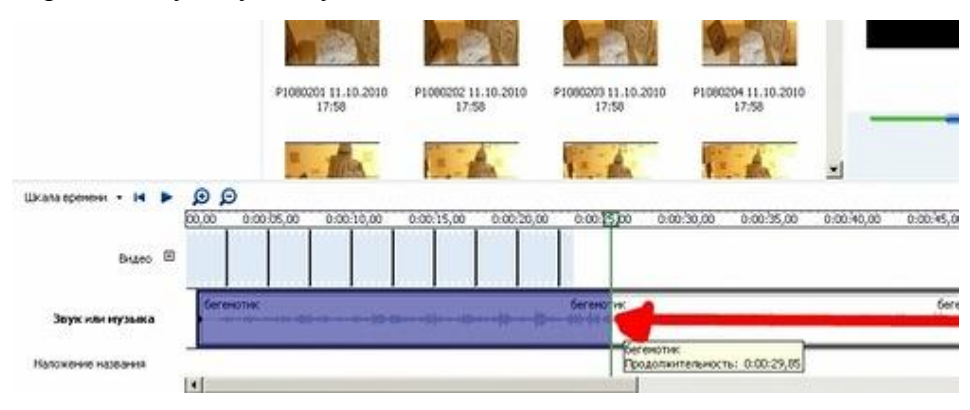

Сохраняете, для этого нажимаете "Файл", потом "опубликовать фильм"

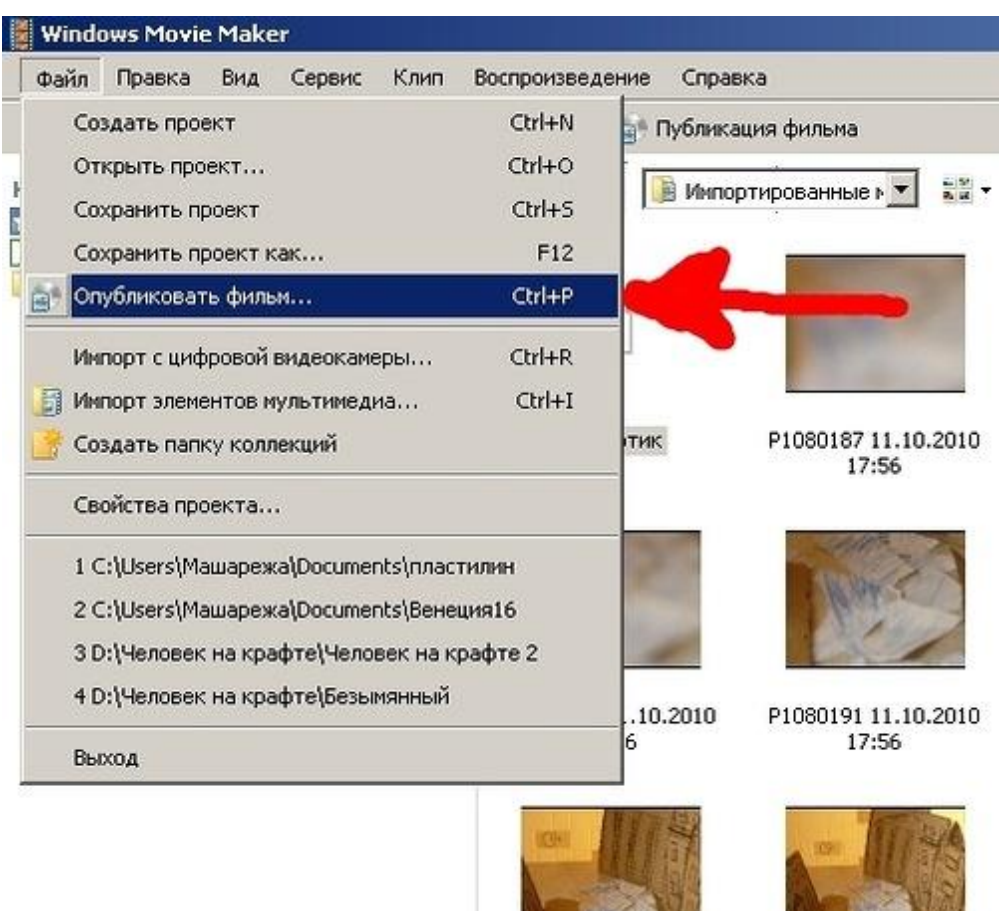

Далее следуете подсказкам. Готово!

# **Где и как скачать Windows Movie Maker для Windows 7?**

**Скачать Windows Movie Maker**, она же Киностудия, можно по этому адресу: [http://windows.microsoft.com/ru-ru/windows-live/movie-maker.](http://windows.microsoft.com/ru-ru/windows-live/movie-maker) Нажимаем по зеленой кнопке «**Скачать**». Сохраняем программу на компьютер и дожидаемся её загрузки.

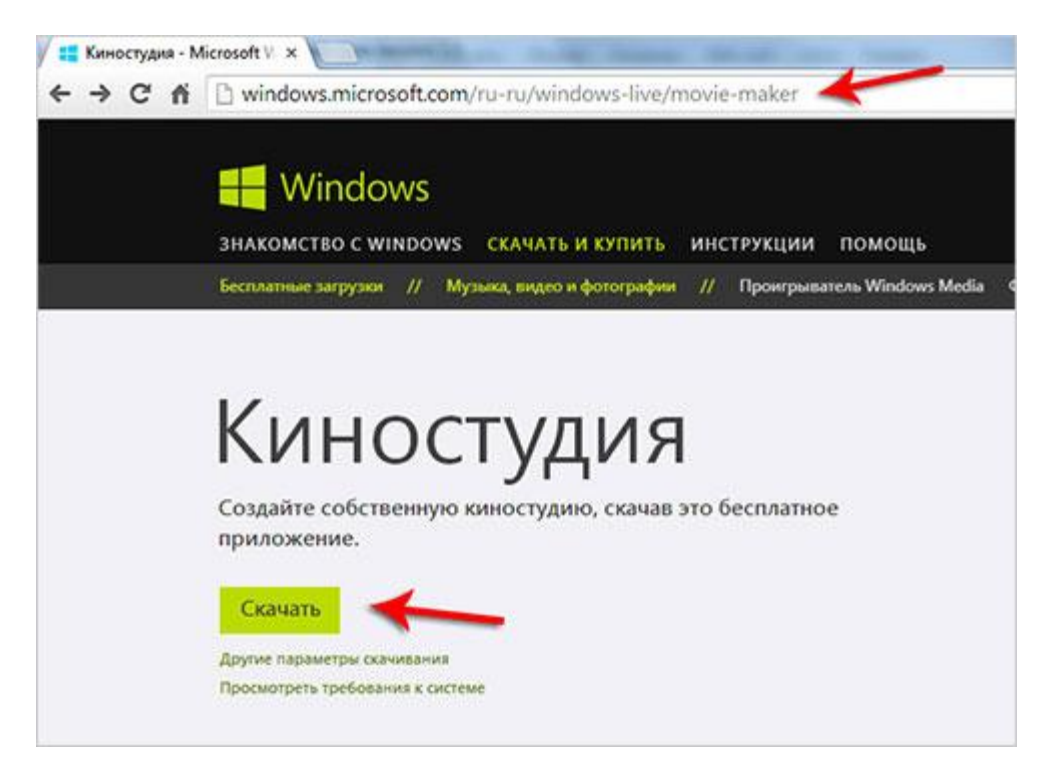

Теперь я рекомендую Вам посмотреть инструкцию по установке Windows Movie Maker (Киностудии), чтобы не установить ничего лишнего.

Запускаем скачанный файл и выбираем второй пункт «**Выбрать программы для установки**».

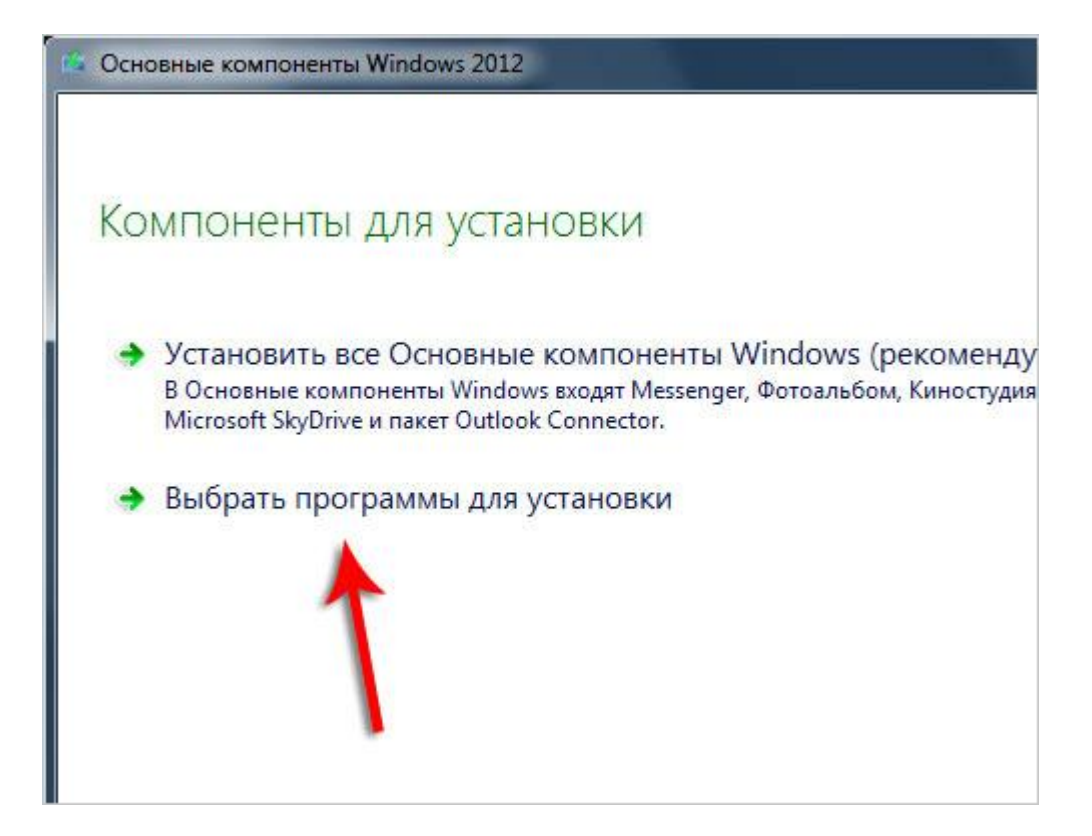

Убираем лишние галочки, оставляем для установки только программу «**Фотоальбом и Киностудия**». Нажимаем «**Установить**».

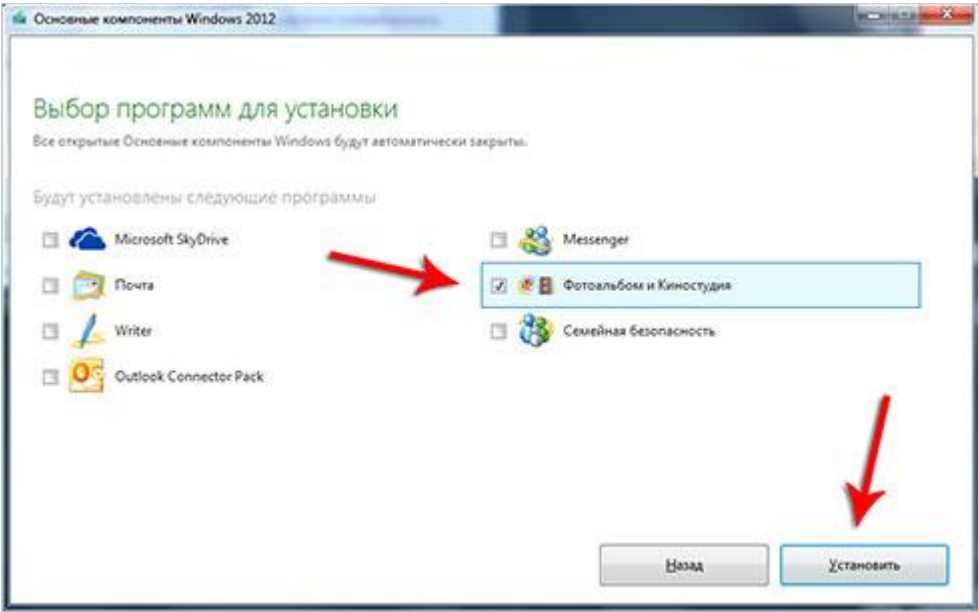

Ждем пока завершится процесс установки.

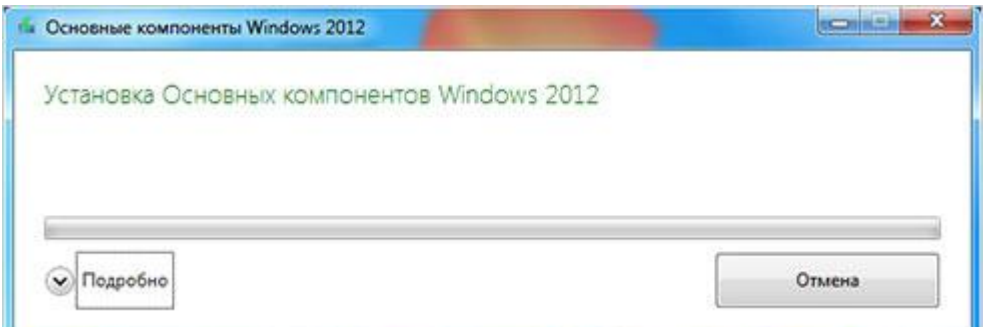

## И нажимаем кнопку «**Закрыть**».

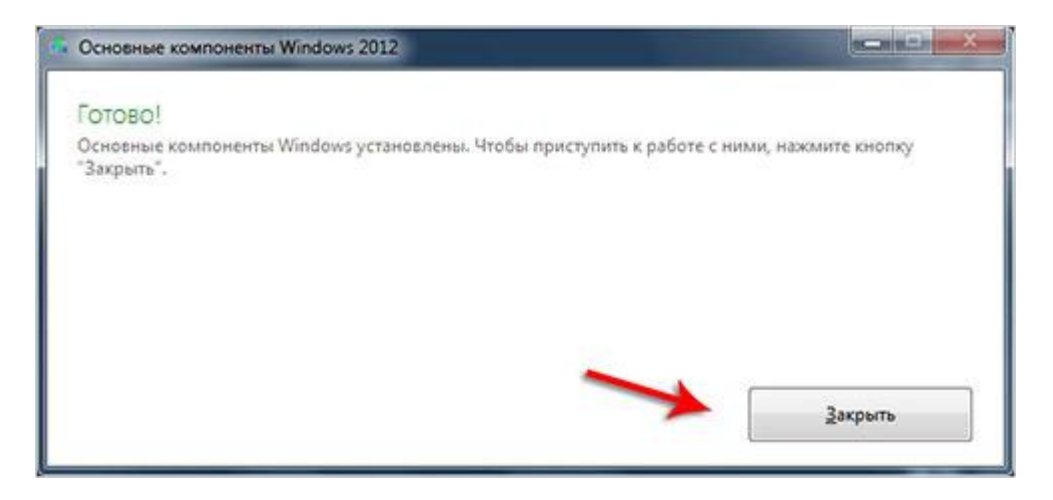

Теперь можем пробовать запускать Киностудию. Заходим в «**Пуск – Все программы – Киностудия**».

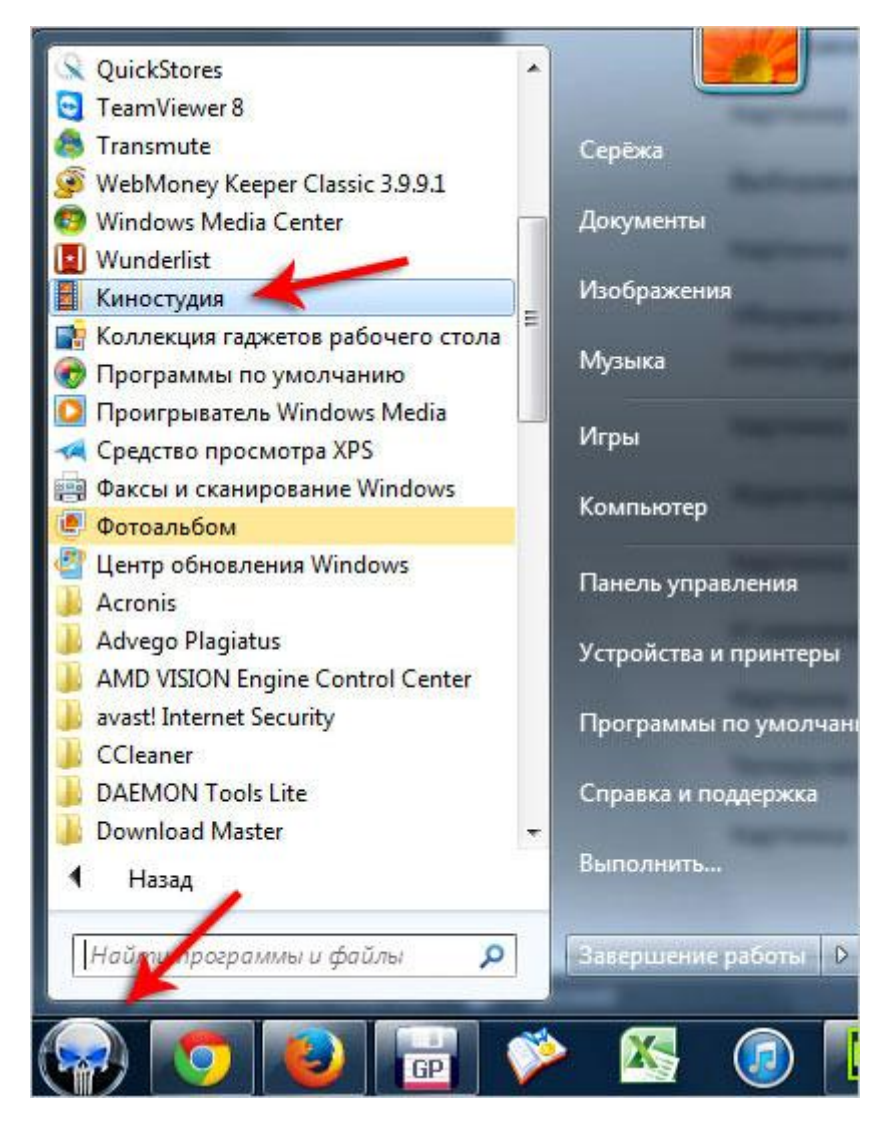

При первом запуске нам нужно Принять условия лицензионного соглашения.

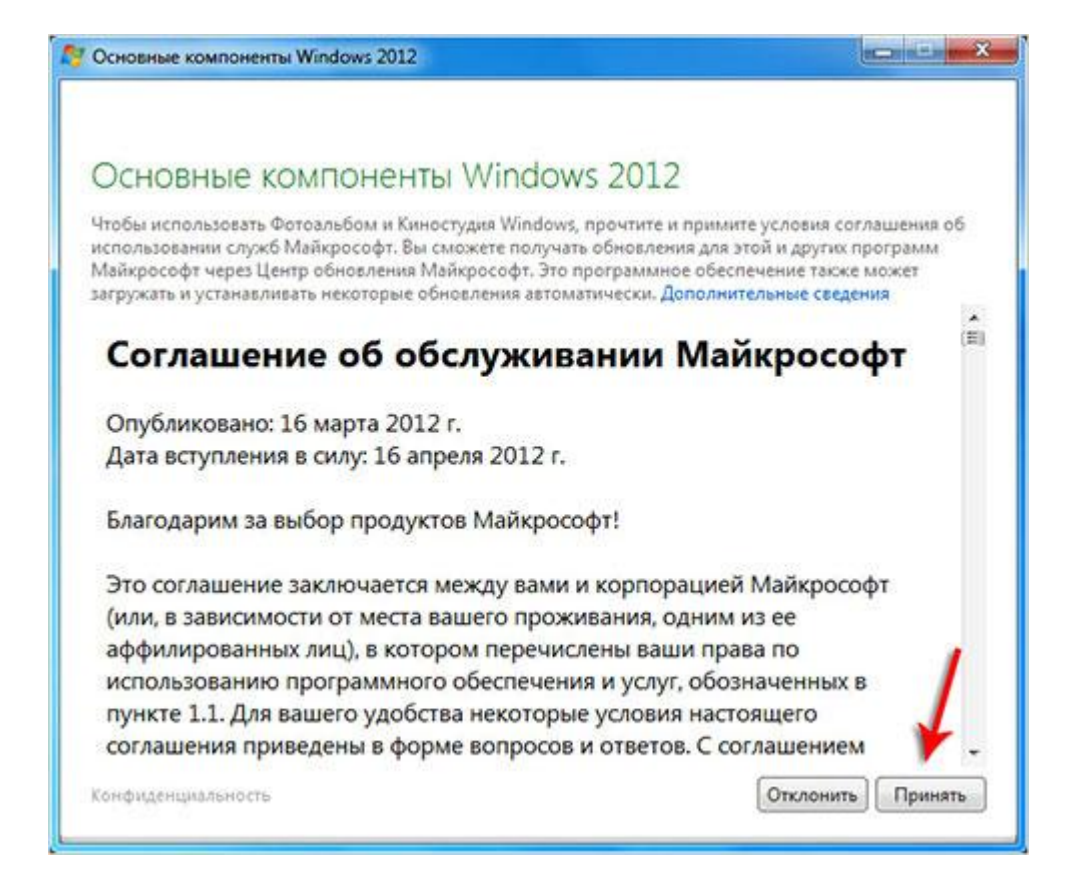

## И вот мы уже в программе.

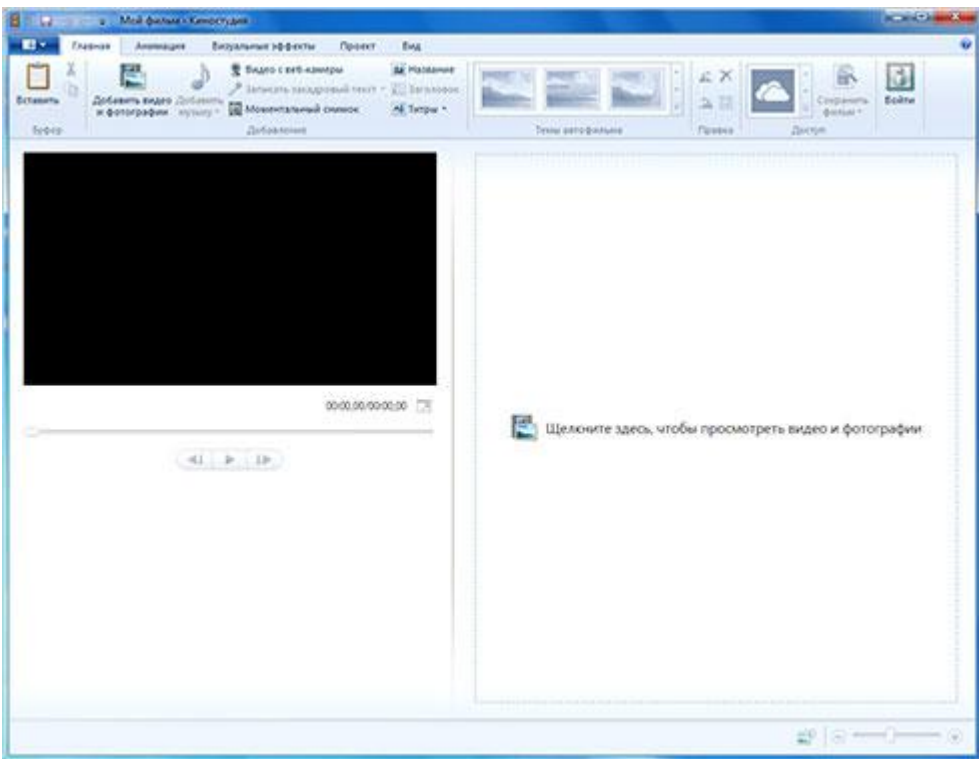

Несмотря на то, что Киностудия в корне отличается по интерфейсу от старой доброй программы Windows Movie Maker, она все же имеет те же возможности и даже лучше. Суть программы такая же – работа с видео и фото.